## [Manually Associate an Alias to a User](https://docs.libraesva.com/knowledgebase/associate-an-alias-to-a-user/)

Usually Mailbox/Alias link is retrieved automatically with a LDAP Query to the Mailbox Server that owns such information (i.e. Exchange, Zimbra, Domino, etc). If this is not possible there is no automatic way for Libra Esva to determinate if an email address is a mailbox or an alias and you should do that manually.

To manually create an alias and associate it to a user, operate as follows:

- Login with the Admin credentials created in the previous step.
- Click on System, and therefore, Authentication and then User Management, and click on the + icon near to each user; finally click on Add green icon to add the email alias
- Complete the field requested with the alias desired and confirm.

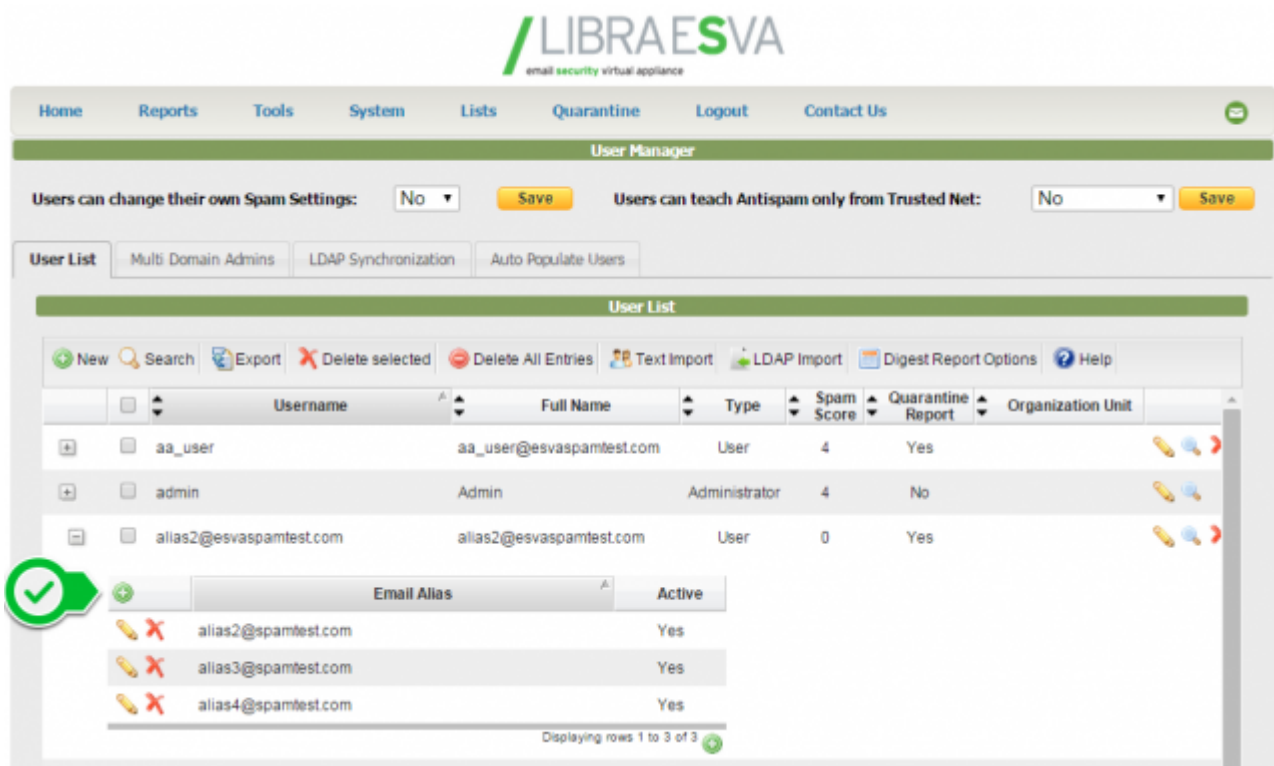

Another handy way of managing aliases is from menù *Appliance->License Settings->Recipient Details*.

From this page you can **"set as alias"** every selected email address. These addresses will be

linked to an username.

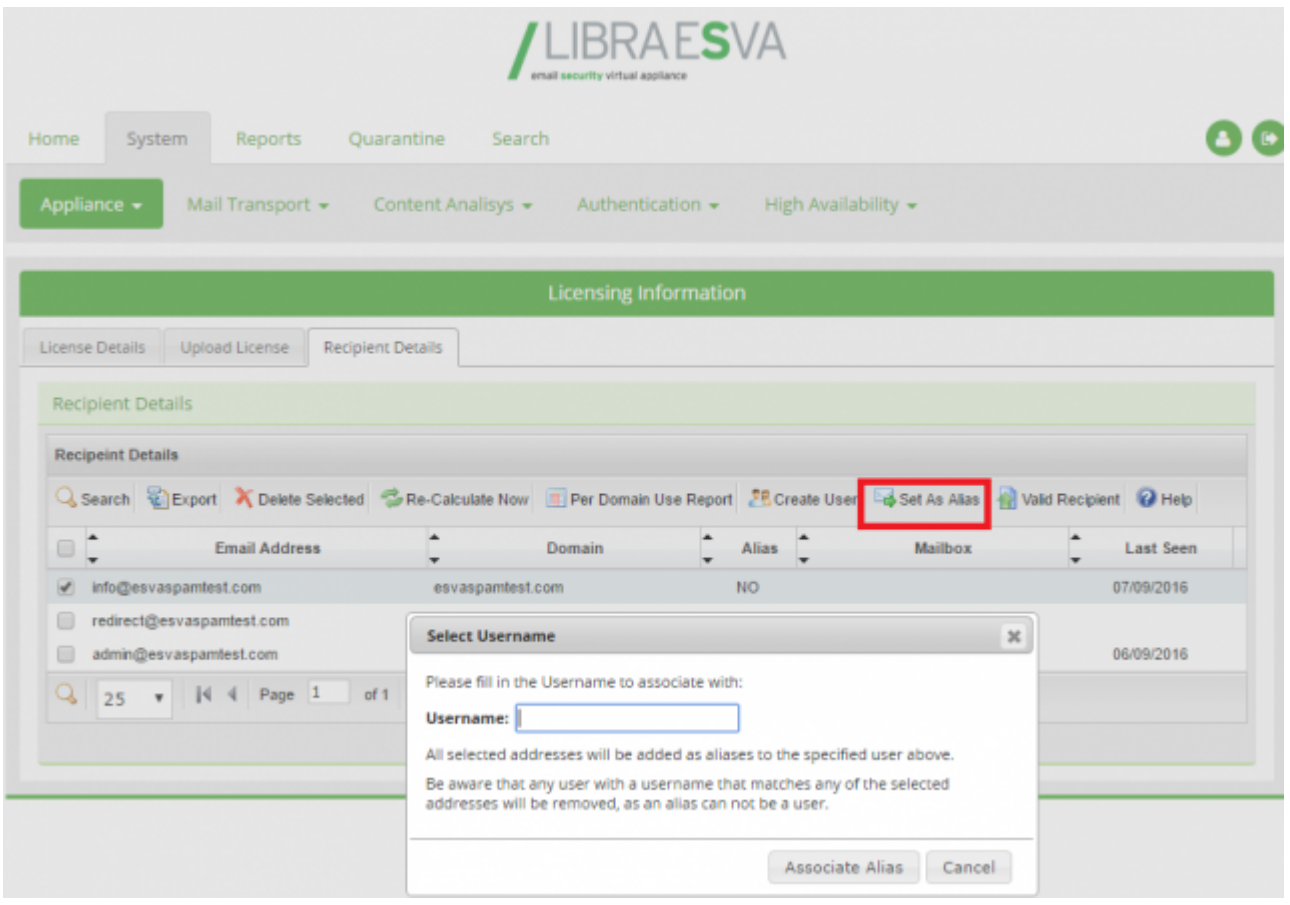